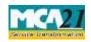

# **Table of Contents**

| About this Document                                           | 2  |
|---------------------------------------------------------------|----|
| Part I – Law(s) Governing the eForm                           | 2  |
| Purpose of the eForm                                          | 2  |
| Part II – Instructions to fill the eForm                      | 2  |
| Specific Instructions to fill the eForm Refund at Field Level | 2  |
| Common Instructions to fill eForm                             |    |
| Part III - Important Points for Successful Submission         | 14 |
| Fee Rules                                                     | 14 |
| Processing Type                                               | 14 |
| Email                                                         | 14 |

# About this Document

The Instruction Kit has been prepared to help you file eForms with ease. This documents provides references to law(s) governing the eForms, instructions to fill the eForm at field level and common instructions to fill all eForms. The document also includes important points to be noted for successful submission.

User is advised to refer instruction kit specifically prepared for each eForm.

This document is divided into following sections:

<u>Part I – Laws Governing the eForm</u> <u>Part II – Instructions to fill the eForm</u> <u>Part III – Important Points for Successful Submission</u> *Click on any section link to refer to the section.* 

# Part I – Law(s) Governing the eForm

Rule Number(s) #N/A

### Purpose of the eForm

The user is required to make various payments to avail MCA21 services. A number of instances have been observed where the users make multiple payments or incorrect payment or excess payment while using these services. In order to allow the stakeholders to claim refund of such payments, refund process has been introduced by MCA for both Companies and LLPs.

# Part II – Instructions to fill the eForm

## Specific Instructions to fill the eForm Refund at Field Level

Instructions to fill the eForm are tabulated below at field level. Only important fields that require detailed instructions to be filled in eForm are explained. Self-explanatory fields are not discussed.

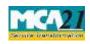

| S. No/  |                                                                       | Field Name                                                                                                    | Instructions                                                                                                    |                                                                                                    |  |
|---------|-----------------------------------------------------------------------|----------------------------------------------------------------------------------------------------|----------------------------------------------------------------------------------------------------|----------------------------------------------------------------------------------------------------|--|
| Section |                                                                       |                                                                                                    |                                                                                                    |                                                                                                    |  |
|         | Please note the following:                                            |                                                                                                    |                                                                                                    |                                                                                                    |  |
|         | • There is no fee for filing Refund form.                             |                                                                                                    |                                                                                                    |                                                                                                    |  |
|         | In case reason for refund is other than 'Incorrect Payment via NeFT': |                                                                                                    |                                                                                                    |                                                                                                    |  |
|         | •                                                                     | Refund form can be filed sought is 'PAID'.                                                                                                    | l only if payment status                                                                                                    | of the transaction for which refund is                                                                                                    |  |
|         | •                                                                     | form cannot be filed for<br>MCA21 system. For refu-<br>state/ union territory in r<br>duty, if any, will be pro-<br>accordance with the rule<br>Refund form cannot be r<br>documents, Request for<br>The refund form is to be<br>deduction in the amount<br>eForm is filed. Filing of | claiming refund of any s<br>and of stamp duty, you a<br>respect of which stamp du<br>respect of which stamp du<br>respect of which stamp du<br>respective s<br>and procedures as per<br>filed for the following set<br>Certified Copies, Stamp<br>filed within the stipulate<br>to be refunded based on<br>refund form shall not be<br>uest. The following is the | d of MCA21 service fees. Refund<br>stamp duty paid electronically through<br>re requested to contact the concerned<br>uty has been paid. Refund of stamp<br>state/ union territory government in<br>the state/ union territory Stamp Act.<br>rvices/ eForms: Public Inspection of<br>duty fee (D/E series SRN)<br>ed time period. Also, there shall be<br>time period within which refund<br>allowed after expiry of 1095 days of<br>e time slab for filing refund form and |  |
|         | Т                                                                     | ime within which refund                                                                                                    | application is made                                                                                                    | Default value for deduction                                                                                                    |  |
|         |                                                                       | -90 days                                                                                                    |                                                                                                    | 2.5%                                                                                                    |  |
|         |                                                                       | 1-180 days                                                                                                    |                                                                                                    | 5%                                                                                                    |  |
|         |                                                                       | 81- 270 days                                                                                                    |                                                                                                    | 7.5%                                                                                                    |  |
|         |                                                                       | 71-365 days                                                                                                    |                                                                                                    | 10%                                                                                                    |  |
|         |                                                                       | 365 days                                                                                                    |                                                                                                    | 25%                                                                                                    |  |
|         | i. Ref<br>me                                                          | mputing the above time<br>fund claimed for SRN g<br>ntioned below): From 0<br>fund claimed for Incorre                                                                                                    | enerated till 30/04/2011<br>1/05/2011                                                                                                    | l (other than cases specifically                                                                                                    |  |
|         |                                                                       |                                                                                                    |                                                                                                    |                                                                                                    |  |
|         | 195                                                                   | -                                                                                                    | ng other Form INC-7 or                                                                                                    | Form 1 or Form 5 filed under CoA<br>SH-7 is filed under CoA 2013: From<br>press in the system                                                                                                    |  |
|         | imj                                                                   | 1 .                                                                                                    |                                                                                                    | d under LLP Act 2008: From date of<br>the system or SRN generation date                                                                                                    |  |
|         | imj                                                                   |                                                                                                    |                                                                                                    | d under CoA 2013: From date of<br>the system or SRN generation date                                                                                                    |  |

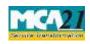

| S. No/  | N                                                                                                    | Field Name                                     | Instructions                                                                                                    |
|---------|----------------------------------------------------------------------------------------------------|------------------------------------------------|----------------------------------------------------------------------------------------------------|
| Section |                                                                                                    | fund claimed for neur                          | ents pertaining to CLB or other regulatory authorities: From                                                                |
|         | dat                                                                                                    | 1.                                             | f the amended refund process in the system or SRN generation                                                                |
|         | vii. Re                                                                                                    | fund claimed for other                         | cases: From SRN (for which refund request is made)                                                                          |
|         | ger                                                                                                    | eration date.                                  |                                                                                                    |
|         |                                                                                                    | •                                              | IEFT, there won't be any deduction. However, limit of ve shall be applicable.                                               |
|         | In case                                                                                                    | reason for refund is 'In                       | correct Payment via NeFT':                                                                                                  |
|         | •                                                                                                    | ÷                                              | only in respect of UTNs (Unique Transaction of revised NeFT process i.e.                                                    |
|         | •                                                                                                    | options:                                       | NeFT payments can be filed for following                                                                                    |
|         | •                                                                                                    |                                                | fee into account identified for MCA filing fee.                                                                             |
|         | •                                                                                                    | Payment of MCA filing<br>Payment after the exp | fee into account identified for stamp duty fee.                                                                             |
|         | •                                                                                                    | • •                                            | ayment for multiple SRNs.                                                                                                   |
|         | •                                                                                                    |                                                | the amount mentioned by MCA21 system.                                                                                       |
|         | •                                                                                                    | Less payment than the                          | e amount mentioned by MCA21 system.<br>It generating any SRNs                                                               |
|         |                                                                                                    |                                                |                                                                                                    |
|         | For suc                                                                                                    | h cases, the following p                       | rocess is to be followed:                                                                                                   |
|         | • User needs to link the SRN for which refund is sought with the UTN through service<br>'Link NeFT payment' on the MCA21 portal.                      |                                                |                                                                                                    |
|         | •                                                                                                    |                                                | ing of SRN with the UTN within 2 days from the date of                                                                      |
|         | reporting by the bank and (ii) date of payment as per the bank file shall be on or<br>before expiry date of SRN shall not be applicable in this case. |                                                |                                                                                                    |
|         | •                                                                                                    |                                                | FT refund is 'Single consolidated payment for multiple SRNs<br>than the amount mentioned by MCA21 system' or 'Less          |
|         |                                                                                                    |                                                | ount mentioned by MCA21 system' or 'Payment made without                                                                    |
|         |                                                                                                    |                                                |                                                                                                    |
|         |                                                                                                    |                                                | , then user is required to generate SRN of 'Pay Miscellaneous<br>on the MCA21 portal using 'Individual' antion Payment mode |
|         |                                                                                                    | -                                              | on the MCA21 portal using 'Individual' option. Payment mode<br>'NAET' SPN generated should be of the same amount of         |
|         |                                                                                                    |                                                | 'NeFT'. SRN generated should be of the same amount as                                                                       |
|         |                                                                                                    | amount paid through                            | NeFT for which refund is sought.                                                                                            |

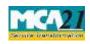

| S. No/<br>Section | Name                                                                                                    | Field Name                                                                                                    | Instructions                                                                                                    |  |
|-------------------|----------------------------------------------------------------------------------------------------|----------------------------------------------------------------------------------------------------|----------------------------------------------------------------------------------------------------|--|
| Section           | •                                                                                                    | <ul> <li>Thereafter, this SRN of 'Pay Miscellaneous Fee' should be linked with the UTN instead of the original SRN(s).</li> </ul>                                                                                                    |                                                                                                    |  |
|                   | • After successful validations applicable to linking UTN, following confirmation message shall be displayed to the user with the option 'Yes' and 'No'.                                                                                                    |                                                                                                    |                                                                                                    |  |
|                   | "Upon submission, the status of SRN shall change to "Marked for Refund" and you<br>will have to file Refund form for claiming the refund of amount paid. Do you want to<br>proceed?" In case 'Yes' is selected, the SRN will be linked with the UTN and the status<br>of SRN shall be changed to 'Marked for refund'. |                                                                                                    |                                                                                                    |  |
|                   | •                                                                                                    | 'Marked for Refund'. N                                                                                                    | RN with the UTN, the status of the SRN shall be changed to<br>to work item for such SRNs shall be created. Thereafter, user<br>and Form for claiming the refund.                                                                                                    |  |
|                   | • Refund for "D" series challan shall also be allowed if linked with unlinked UTN generated before 22 June 2012 through NeFT payment.                                                                                                    |                                                                                                    |                                                                                                    |  |
|                   | Note:<br>Companies or LLP having status as 'Under process of striking off', 'Struck<br>off/Defunct', 'Liquidated', 'Dissolved', 'Converted into LLP and Dissolved',<br>'Not available for e-filing', 'Dormant' or 'Dormant u/s 455', 'Active in<br>progress are not allowed to file Refund Form.                      |                                                                                                    |                                                                                                    |  |
| 1                 | a                                                                                                    | Corporate identity<br>number (CIN) or<br>Bank Corporate<br>Identification<br>number (BCIN) or<br>foreign company<br>registration number<br>(FCRN) or Limited<br>Liability Partnership<br>Identification<br>Number (LLPIN) or<br>Foreign Limited<br>Liability Partnership | In case of an Indian company, enter the 'Corporate Identity<br>Number' (CIN).<br>In case of a Foreign company, enter the 'Foreign Company<br>Registration Number (FCRN)'.<br>In case of Bank, enter the "Bank Corporate Identification<br>Number (BCIN)<br>In case of partnership, enter the "Limited Liability<br>Partnership Identification Number (LLPIN)'<br>In case of foreign partnership, enter the "Foreign Limited<br>Liability Partnership Identification Number (FLLPIN)' |  |

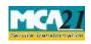

| S. No/  |      | Field Name                                                                                                    | Instructions                                                                                                    |
|---------|------|----------------------------------------------------------------------------------------------------|----------------------------------------------------------------------------------------------------|
| Section | Name |                                                                                                    |                                                                                                    |
|         |      | Identification<br>Number (FLLPIN)<br>or SRN of<br>Application form for<br>availability of name                                                                                                    | In case of refund request relates to Form 1A/INC-1/1LLP<br>SRN/INC-29, enter Service request number (SRN) of Form<br>1A/INC-1/1LLP SRN/INC-29.<br>You may find CIN/FCRN/LLPIN/FLLPIN by entering<br>existing registration number or name of the company in the<br>'Find CIN/LLP' service at the MCA21 portal |
|         | b    | Global location<br>number (GLN) of<br>company                                                                                                    | This field shall be disabled for the time being                                                                                                    |
|         |      | Pre-fill button                                                                                                    | Click the <b>Pre-fill</b> button. On clicking the button, system shall<br>automatically display the name, registered office address (in<br>case of Indian company/LLP/bank) or name and address of<br>principal place of business in India (in case of foreign<br>company/LLP/bank).                         |
| 2       | (a)  | Name of the company/LLP/Bank                                                                                                    | This will be auto-filled after Pre-fill button is pressed                                                                                                    |
|         | (b)  | Address of the<br>registered office or<br>of the principal place<br>of business in India<br>of the<br>company/LLP/Bank                                                                                                    | This will be auto-filled after Pre-fill button is pressed                                                                                                    |
| 3       |      | Name of the<br>applicant (in case of<br>under liquidation<br>company/LLP or in<br>case company/LLP<br>has not been<br>incorporated or<br>where the service for<br>which refund is<br>sought does not<br>belong to any<br>company/LLP)) | Enter the name of person applying for refund. This is<br>applicable in case of companies under liquidation or in case<br>Form 1A/INC-1/INC-29/Form 1 LLP reference number has<br>been entered in field 1(a) or where the service for which<br>refund is sought does not belong to any company.               |

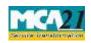

| S. No/       |                       | Field Name              | Instructions                                                   |  |
|--------------|-----------------------|-------------------------|----------------------------------------------------------------|--|
| Section Name |                       |                         |                                                                |  |
| 4            |                       | Mode of payment of      | Select the mode of payment of refund.                          |  |
|              |                       | refund                  | For time being, 'Cheque' option has been disabled. Facility    |  |
|              |                       |                         | for "Direct deposit into bank account" will be available.      |  |
| For Pa       | yment of              | f refund through 'Dire  | ct Deposit into the bank'                                      |  |
| 5            | (a)                   | Payee details           | Enter the Payee details.                                       |  |
|              |                       | Name of the Payee       | System will automatically display the name of the              |  |
|              |                       |                         | company/LLP (in case of Indian/Foreign company) or the         |  |
|              |                       |                         | name of applicant (in case status of CIN is under liquidation  |  |
|              |                       |                         | or in case of Form 1A/INC-1/INC-29/Form 1 LLP SRN or           |  |
|              |                       |                         | where the service for which refund is sought does not belong   |  |
|              |                       |                         | to any company) as Name of Payee.                              |  |
|              | (b) to                | System will automatic   | cally display the registered office address (in case of Indian |  |
|              | (g)                   | companies/LLPs) or a    | address of principal place of business in India (in case of a  |  |
|              |                       | Foreign company/LL      | P).                                                            |  |
|              |                       | Enter the address of p  | ayee in case of company under liquidation or in case Form      |  |
|              |                       | 1A/INC-1/INC-29/For     | rm 1 LLP reference number has been entered in field 1(a) or    |  |
|              |                       | where the service for   | which refund is sought does not belong to any company.         |  |
| 6            |                       | Bank Account<br>Number  | Enter the 'Bank Account number' of the payee.                  |  |
|              | of direct<br>t number |                         | account, provide following details corresponding to above      |  |
| 7            | (a) to                | Enter all the fields Ba | nk name, Bank Branch, Type of account, MICR code, IFSC         |  |
|              | (e)                   | Code.                   |                                                                |  |
| 8            |                       | Reason for Refund       | Select the reason for refund.                                  |  |
|              |                       |                         | 'Multiple payments' includes cases where service seeker        |  |
|              |                       |                         | has done multiple filings and has made payments more than      |  |
|              |                       |                         | once (multiple times) for the same service. However, refund    |  |
|              |                       |                         | form shall not be allowed for eForm 1 or INC-2 or INC-7 or     |  |
|              |                       |                         | INC-29 or eForm 2 LLP and eForm 5 or SH-7 or eForm             |  |
|              |                       |                         |                                                                |  |

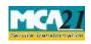

| S. No/  |               | Field Name                                                                                                    | Instructions                                                                                                    |  |
|---------|---------------|----------------------------------------------------------------------------------------------------|----------------------------------------------------------------------------------------------------|--|
| Section | Name          |                                                                                                    |                                                                                                    |  |
|         |               |                                                                                                    | 'Incorrect Payments' option is applicable in case where the<br>service seeker has made payment in respect of an eForm or<br>Stamp duty through an incorrect option under Pay<br>miscellaneous fee facility.<br>Excess Payment includes cases where any excess fee has<br>been paid by the service seeker due to some incorrect data |  |
|         |               |                                                                                                    | entered in the eForm or incorrect data in MCA21 system due<br>to migration of data from legacy system.<br>The excess fee also includes additional fee paid due to delay<br>in filing on account of technical problems in the MCA21<br>system.                                                                                       |  |
|         |               |                                                                                                    | 'Incorrect payment via NeFT' includes cases where user has<br>selected NeFT as mode of payment and made the errors as<br>mentioned in note above.                                                                                                    |  |
| 9       | (a) to<br>(f) | NeFT refund along wi<br>while making paymen<br>NeFT.<br>In case reason for NeF<br>or 'Excess payment                                                                                                    | und is 'Incorrect payment via NeFT', select the reason for<br>th the Unique transaction number (UTN) received from bank<br>t through NeFT, User Account Number and Amount Paidvia<br>T refund is 'Single consolidated payment for multiple SRNs'<br>than the amount mentioned by MCA21 system' or 'Less                             |  |
|         |               | payment than the amount mentioned by MCA21 system' or 'Payment made without generating any SRNs', then enter a valid SRN of Pay Miscellaneous Fee. The status of SRN should be 'Marked for Refund'. Also, provide the details of original SRN(s) in respect of which the payment was made through NeFT if applicable.                                                                                                  |                                                                                                    |  |
| 10      | (a) to<br>(h) | Enter the SRN of eForm or service for which refund is being sought.<br>In case SRN of Pay Miscellaneous Fee is entered in field 9(e), then the same SRN<br>shall be displayed in this field and shall be not editable<br>Click the "Pre-fill" button.<br>System will automatically display the service description, date of filing (SRN),                                                                              |                                                                                                    |  |
|         |               | payment details, SRN status and date of such status.<br>Once the refund eForm is filed, further processing of the SRN for which refund is<br>sought, if pending, shall not be allowed.<br>In case reason for refund is multiple filing of old eForm 1/INC-2/INC-7/INC-<br>29/Form 2 LLP/ old eForm 5/SH-7/ Form 3 LLP, only corresponding eForm SRN<br>shall be allowed and status of such SRN should not be approved. |                                                                                                    |  |

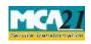

| Section Name       In case reason for refund is incorrect payment, it miscellaneous fee.         In case reason for refund is Excess payment, status of S         In case reason for refund is 'Incorrect Payment via NeF         be 'Marked for Refund' and UTN entered above should | SRN should be 'Approved'.<br>T', status of this SRN should                       |  |  |
|----------------------------------------------------------------------------------------------------|----------------------------------------------------------------------------------|--|--|
| miscellaneous fee.<br>In case reason for refund is Excess payment, status of S<br>In case reason for refund is 'Incorrect Payment via NeF<br>be 'Marked for Refund' and UTN entered above should                                                                                      | SRN should be 'Approved'.<br>T', status of this SRN should                       |  |  |
| In case reason for refund is Excess payment, status of S<br>In case reason for refund is 'Incorrect Payment via NeF<br>be 'Marked for Refund' and UTN entered above should                                                                                                    | T', status of this SRN should                                                    |  |  |
| In case reason for refund is 'Incorrect Payment via NeF<br>be 'Marked for Refund' and UTN entered above should                                                                                                    | T', status of this SRN should                                                    |  |  |
| be 'Marked for Refund' and UTN entered above should                                                                                                    |                                                                                  |  |  |
|                                                                                                    | ld have been linked to this                                                      |  |  |
|                                                                                                    |                                                                                  |  |  |
| SRN.                                                                                                    |                                                                                  |  |  |
| In case 'Payment of stamp duty fee into account ident                                                                                                    | -                                                                                |  |  |
| selected in 'Reason for NeFT refund', then SRN should                                                                                                    |                                                                                  |  |  |
| In case 'Payment of MCA filing fee into account ident                                                                                                    | tified for stamp duty fee' is                                                    |  |  |
| selected, then SRN should be of MCA service fee.'                                                                                                    |                                                                                  |  |  |
| 10 (i), (j) In case reason of refund is 'Excess payment', it shall be                                                                                                    | -                                                                                |  |  |
| amount of refund sought. Based on the amount entered,                                                                                                    | system shall automatically                                                       |  |  |
| display the amount in words.                                                                                                    |                                                                                  |  |  |
| 11 (a) to In case of multiple filing of old Form 1/INC-2/INC-7/IN                                                                                                    |                                                                                  |  |  |
| (h) 5/SH-7/Form 3 LLP or incorrect payment, it is mandat                                                                                                    | tory to provide details of the                                                   |  |  |
| other transaction.                                                                                                    | other transaction.                                                               |  |  |
| Click the "Pre-fill" button.                                                                                                    | Click the "Pre-fill" button.                                                     |  |  |
|                                                                                                    | System will automatically display the service description, date of filing (SRN), |  |  |
| payment details, SRN status and date of such status.                                                                                                    | payment details, SRN status and date of such status.                             |  |  |
| In case reason for refund is multiple filing of old H                                                                                                    | Form 1/INC-2/INC-7/INC-                                                          |  |  |
| 29/Form 1LLP/old Form 5/ SH-7/ Form 3 LLP, only                                                                                                    | corresponding eForm SRN                                                          |  |  |
| shall be allowed. Status of SRN of other transaction sh                                                                                                    | ould be 'Approved'                                                               |  |  |
| Attachments • Copy of challan duly ackno                                                                                                    | wledged by bank in respect                                                       |  |  |
| of SRN for which refund is s                                                                                                    | sought                                                                           |  |  |
| (Mandatory in case paymen                                                                                                    |                                                                                  |  |  |
| refund is sought is 'Offline')                                                                                                    | )                                                                                |  |  |
| Copy of challan duly ackno                                                                                                    | wledged by bank in respect                                                       |  |  |
| of other SRN, if applicable                                                                                                    |                                                                                  |  |  |
| (Mandatory in case payme                                                                                                    |                                                                                  |  |  |
| transaction entered in field 10(a                                                                                                    |                                                                                  |  |  |
| Scanned copy of cancelled                                                                                                    | cheque                                                                           |  |  |
| • Any other information can attachment.                                                                                                    | be provided as an optional                                                       |  |  |

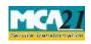

| S. No/    |      | Field Name        | Instructions                                                                                                    |
|-----------|------|-------------------|----------------------------------------------------------------------------------------------------|
| Section I | Name | Verification      | First verification is mandatory to be marked in case Formis                                                                                                    |
|           |      | vermeation        | being filed by an Indian company/LLP (other than<br>company/LLP under liquidation) and enter the serial<br>number and date of board resolution authorising the<br>signatory to sign and submit the form.                                                                              |
|           |      |                   | Second verification is mandatory to be marked in case Form<br>is being filed by Applicant (in case of Form 1A/INC-1/INC-<br>29/Form 1 LLP) or Authorised representative (in case of<br>Foreign company) or Liquidator (in case of company under<br>liquidation).                      |
|           |      |                   | Third verification is mandatory to be marked in case Form<br>is being filed by Applicant (in case of Form 1A/INC-1/INC-<br>29/Form 1 LLP)                                                                                                    |
|           |      | Digital Signature | The eForm should be digitally signed by managing director                                                                                                    |
|           |      |                   | or director or manager or secretary of the company (in case                                                                                                    |
|           |      |                   | of an Indian company) or authorised representative (in case                                                                                                    |
|           |      |                   | of a foreign company/LLP) or liquidator (in case of company/LLP under liquidation) or designated partner of                                                                                                    |
|           |      |                   | LLP or applicant (in case of Form 1A/INC-1/INC-29/Form 1 LLP).                                                                                                    |
|           |      | Designation       | Select the designation of the person digitally signing the eForm.                                                                                                    |
|           |      |                   | Enter the DIN in case the person digitally signing the eForm is a director or managing director                                                                                                    |
|           |      |                   | Enter income-tax PAN in case the person signing the eForm<br>is a manager or liquidator (in case of an under liquidation<br>company/LLP) or authorised representative (in case of<br>foreign company/LLP) or applicant (in case of Form<br>1A/INC-1/INC-29/Form 1LLP SRN is entered). |
|           |      |                   | Enter membership number or income-tax PAN in case the                                                                                                    |
|           |      |                   | person digitally signing the eForm is a secretary.<br>Enter DPIN in case the person digitally signing the eForm is<br>a designated partner.                                                                                                    |

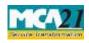

### Instruction Kit for eForm Refund

(Application for requesting refund of fees paid)

| S. No/<br>Section Name | Field Name | Instructions |
|------------------------|------------|--------------|
| Note:                  |            |              |

note:

The refund eForm shall be scrutinised by the MCA user and if found 'Eligible for refund', MCA shall intimate the same through email along with the format of G.A.R 33. The G.A.R. 33 shall also be available at the 'Track Transaction status' functionality available on the MCA21 portal. You are required to take print out and fill the required details. Thereafter you are required to send the signed G.A.R. 33 as a physical copy to Drawing and Disbursement Officer, Ministry of Corporate Affairs on the below mentioned address:

Sh. Shashi Dara, Deputy Director, Ministry of Corporate Affairs, Room No, 580A, 5th Floor, "A" Wing, Shastri Bhawan, Rajendra Prasad Road, New Delhi – 110001.

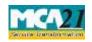

### Common Instructions to fill eForm

| Buttons                             | Particulars                                                                                                    |
|-------------------------------------|----------------------------------------------------------------------------------------------------|
| Pre-Fill Pre-fill                   | The <b>Pre-fill</b> button can appear more than once in an eForm. The button appears next to a field that can be automatically filled using the MCA database.                                                                                                    |
|                                     | Click this button to populate the field.                                                                                                    |
|                                     | <b>Note</b> : You are required to be connected to the Internet to use the Pre-<br>fill functionality.                                                                                                    |
| Attach Attach                       | Click this document to browse and select a document that needs to be<br>attached to the eForm. All the attachments should be scanned in pdf<br>format. You have to click the attach button corresponding to the<br>document you are making an attachment.<br>In case you wish to attach any other document, please click the optional<br>attach button.                                                                                                    |
| Remove Attachment Remove attachment | You can view the attachments added to the eForm in the List of attachment field.                                                                                                    |
|                                     | To remove any attachment from the eForm, select the attachment in the <b>List of attachment</b> field and click the <b>Remove attachment</b> button.                                                                                                    |
| Check Form                          | <ol> <li>Click the Check Form button after, filling the eForm. System performs form level validation like checking if all mandatory fields are filled. System displays the errors and provides you an opportunity to correct errors.</li> <li>Correct the highlighted errors.</li> <li>Click the Check Form button again and. system will perform form level validation once again. On successful validations, a message is displayed "Form level pre scrutiny is successful".</li> <li>Note: The Check Form functionality does not require Internet connectivity.</li> </ol> |
| Modify<br>Modify                    | The Modify button is enabled, after you have checked the eForm using the <b>Check Form</b> button.                                                                                                    |
|                                     | <ol> <li>To make changes to the filled and checked form:</li> <li>Click the Modify button.</li> <li>Make the changes to the filled eForm.</li> <li>Click the Check Form button to check the eForm again.</li> </ol>                                                                                                    |
| Pre scrutiny Prescrutiny            | <ol> <li>After checking the eForm, click the <b>Prescrutiny</b> button. System performs some checks and displays errors, if any.</li> <li>Correct the errors.</li> </ol>                                                                                                    |

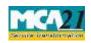

| Buttons       | Particulars                                                                     |
|---------------|---------------------------------------------------------------------------------|
|               | 3. Click the <b>Prescrutiny</b> button again. If there are no errors, a message |
|               | is displayed "No errors found."                                                 |
|               | The <b>Prescrutiny</b> functionality requires Internet Connectivity.            |
|               | Please attach signatures before clicking on Prescrutiny.                        |
| Submit Submit | This button is disabled at present.                                             |

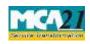

# Part III - Important Points for Successful Submission

### Fee Rules

| S.<br>No. | Purpose                                                         | Normal Fee | Additional<br>Fee (Delay<br>Fee) | Logic for<br>Fees | Additional                     |
|-----------|-----------------------------------------------------------------|------------|----------------------------------|-------------------|--------------------------------|
|           |                                                                 |            |                                  | Event Date        | Time limit(days)<br>for filing |
| 1.        | Applicati<br>on for<br>requestin<br>g refund<br>of fees<br>paid | #N/A       | #N/A                             | #N/A              | #N/A                           |

### Processing Type

The eForm will be processed in Non STP. On processing of the eform the details will be saved with MCA.

### Email

When an eForm is approved/rejected by the authority concerned, an acknowledgement of the same is sent to the user in the form of an email. All correspondence will be sent by HQ.